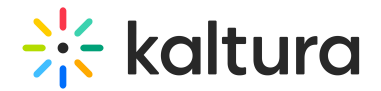

## Distribution Module

This article is designated for administrators.

This module adds the KMC entry distribution capabilities to Kaltura's Video Portal. To learn more about distribution, visit our article Content distribution.

## **Configure**

1. Go to your Configuration Management console, and navigate to the Distribution module. Your link should look like this: https://{your\_KMS\_URL}/admin/config/tab/distribution.

The Distribution module page displays.

2. Configure the following:

**enabled**: Select 'Yes' to enable the module.

**allowedDistributors**: Choose the users who will be allowed to distribute, **Specific Roles** or **Specific Users**:

**Specific Roles** - Choose a role from **allowedRoles** below:

**allowedRoles:** Users with the selected roles will be allowed to distribute:

- privateOnly Role
- admin Role
- unmoderatedAdmin Role
- Co-Editor
- Owner

To learn more about roles, visit our article Administration Pages.

**Specific Users** - If you choose this option, you can add users as follows:

a. Click **+Add "distributionUsers"**.

The **distributionUsers** window displays.

- b. Click **Select Users / Groups.**
- c. Select the ID or name of the user who should be allowed to distribute.

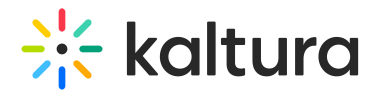

## d. Click **Submit**.

The user appears in the grey field.

Repeat the process to add more users.

3. Click **Save**.

## User experience

A **Distribution** tab displays on the Edit Media page in your Video Portal as shown below:

[template("cat-subscribe")]